## Absolutely. Positively. PURrfect.

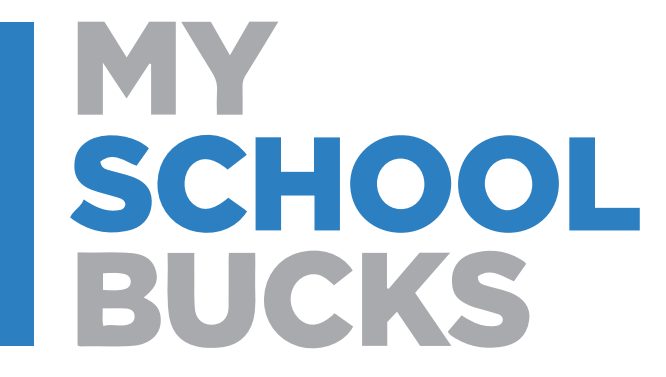

A FEW CLICKS IS ALL IT TAKES. @ TKHS School Store

# **Follow these EASY Steps**

Log into: www.myschoolbucks.com

*Don't Have an Account? Sign up today! Click on: Sign up today!*

**Search for your District** by state or province: Florida

**Select District:** School District of Osceola County, FL

**Enter:** First Name

Last Name

Email Address

#### **Note: Your email address will be**

#### **your username.**

**Enter:** Password

Re-type Password

**Answer:** Security Question #1 Security Question #2

### **Create Account:**

**Click** on "Your" icon in the upper right-hand corner **Click** "My Students" ~ Add Student **Enter:** Name and Student ID

Find Student Add Student

**Click Finish**

**Click** "School Store"

**Click** "Browse All Items" everything for

TKHS Store should come up.

**Select the one you are interested in and proceed.**